### **ЧТО ДЕЛАТЬ, ЕСЛИ МЕНЯ НЕТ СРЕДИ ПРОШЕДШИХ ТЕСТИРОВАНИЕ ИЛИ ОНО НЕПОЛНОСТЬЮ ЗАВЕРШЕНО?**

Вас может не оказаться среди прошедших тестирование по нескольким причинам. Последовательно проверьте и **как можно скорее устраните** каждую из возможных причин, чтобы Центр компетенций УлГУ успел получить выгрузку ваших результатов, а выпускникам подготовить паспорт компетенций!

Напоминаем, что тестирование можно проходить **только со стационарных компьютеров или ноутбуков**. Для сотовых телефонов и планшетов система недоступна.

**Причина 1: Неправильно указана электронная почта при регистрации.** Убедитесь, что для входа на сайт softskills.rsv.ru, вы не пользовались почтовым ящиком iCloud.com. Адреса с данного сервиса не принимаются сайтом «Россия – страна возможностей». Также нельзя в качестве логина указывать одинаковый e-mail для регистрации разных студентов (например, родственников). Каждому электронному e-mail приписывается уникальный id участника. Поэтому, результаты тестирования будут засчитываться только одному из указавших одинаковый почтовый ящик.

#### **Причина 2: Неправильно или не до конца заполнены персональные данные.**

**Шаг 1.** Зайдите в личный кабинет на сайте **rsv.ru,** используя тот e-mail и пароль, которые вы вводили при регистрации. По ссылке перейдите к полному профилю.

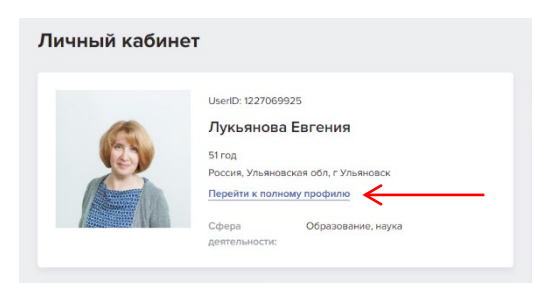

**Шаг 2.** Проверьте раздел «Образование» В нём указывается только ТЕКУЩЕЕ место учёбы – **ФГБОУ ВО «Ульяновский государственный университет»**, даже если у вас есть ещё какое-либо законченное профессиональное образование. Обязательно должен быть заполнен пункт «Уровень образования». В нём выберите «Высшее образование - … (бакалавриат, специалитет, магистратура)». Только тогда ваши данные будут связаны с базой УлГУ, а не другого учебного заведения.

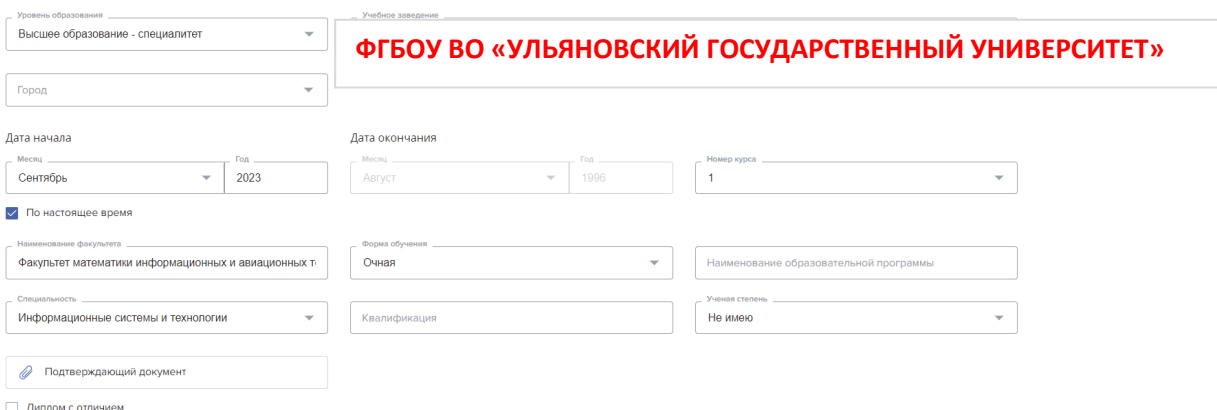

**Шаг 3.** Проверьте раздел «Прочее». В нём должен быть указан – **Центр компетенций Ульяновского государственного университета (УлГУ)**. Это гарантирует попадание результатов тестирования в базу данных нашего университета и их оперативное нахождение в случае возникновения у вас вопросов.

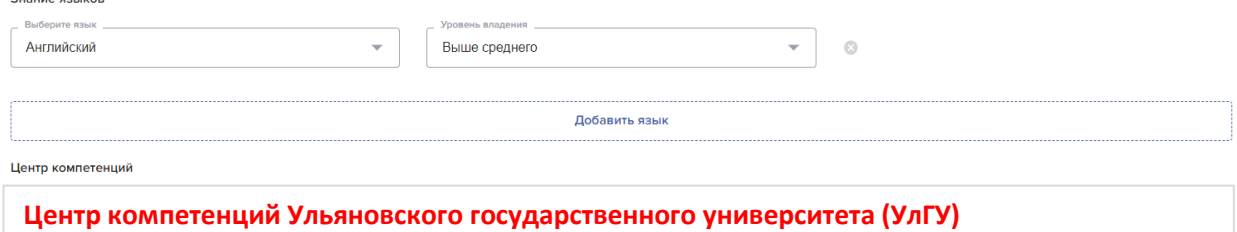

### **Причина 3**: **Неполностью завершено тестирование.**

**Шаг 1.** Убедитесь, что вы прошли все **8** тестов. Только в этом случае вы будете считаться прошедшими тестирование. **Пройденные тесты отмечаются зелёными галочками.**  Рекомендуем обновлять страницу со списком тестов после завершения каждого теста и к следующему приступать только после появления такой зелёной галочки напротив только что пройденного теста. Выпускникам, которые не завершили прохождения всех 8 тестов, паспорт компетенций НЕ выдаётся.

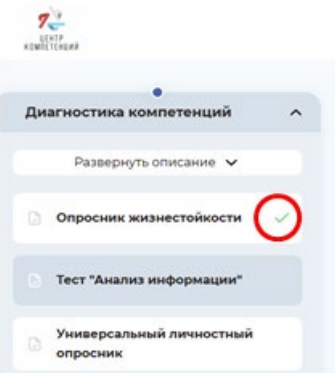

**Шаг 2.** Уточните в Центре компетенций УлГУ, по каким компетенциям у вас не были засчитаны результаты, позвонив по телефону 8 905 036 68 86 – Лукьянова Евгения Львовна (с 10.00 до 15.00) или написав в WhatsApp, Telegram. В сообщении укажите фамилию, имя, отчество и факультет.

**Шаг 3**. Обратитесь в службу технической поддержки сайта «Россия – страна возможностей» с просьбой открыть повторной доступ к тестам, по которым не были засчитаны результаты. Чат-бот службы поддержки расположен в вашем личном кабинете в правом верхнем углу. В разделе «Задать вопрос» чат-бота напишите следующий текст:

```
Здравствуйте,
```
Я, … <ФИО полностью>, проходил(-а) тестирование от Центра компетенций Ульяновского государственного университета <дата прохождения> 2024 г., мой ID - … <указан в вашем личном кабинете>. В базе данных ЦК не отображаются мои результаты, полученные по компетенции … <указать>. Прошу уточнить - засчитаны ли результаты моего тестирования по данной компетенции». С уважением, подпись".

**Причина 4**: **Технический сбой во время прохождения тестирования.** Если причины 1, 2 и 3 – устранены и/или их проверка проведена, но среди студентов, прошедших тестирование, вас по-прежнему нет, то, вероятно, вы столкнулись с техническим сбоем. Обратитесь в службу технической поддержки сайта «Россия – страна возможностей» с просьбой разобраться в вашей проблеме. В разделе «Задать вопрос» чат-бота напишите следующий текст:

Здравствуйте,

Я, … <ФИО полностью>, проходил(-а) тестирование от Центра компетенций Ульяновского государственного университета <дата прохождения> 2024 г., мой ID - … <указан в вашем личном кабинете>. Далее - описание проблемы, с которой вы столкнулись. Прошу уточнить, какими должны быть мои дальнейшие действия? С уважением, подпись".

Например, в качестве проблемы может быть: «я не успел (-а) завершить тест ... <указать>, прошу предоставить мне повторную возможность его пройти».

«У меня завис компьютер, когда я проходил(-а) тестирование. Я не знаю, какие тесты мне были засчитаны».

«У меня не открывается тест … <указать>». Прошу открыть к нему доступ».

«У меня нечётко показываются графики и картинки в тестовых заданиях»

«Мне на почту пришли не все 12 индивидуальных отчётов, несмотря на то, что я прошёл(-ла) все тесты. Нет отчётов по следующим компетенциям … <указать>».

# Не откладывайте выяснение ситуации с тестированием. **10 июня завершается сбор результатов.**

## **Выпускники, не прошедшие тестирование к данному сроку, не смогут получить паспорт компетенций.**